## **Canvas and Home Access Center (HAC) 101**

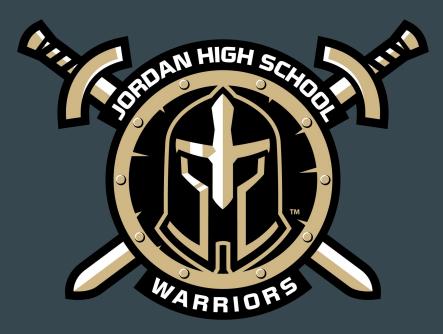

### CANVAS 101: Beginners

- *How do I navigate a Canvas course?* 
  - By the end of the these videos you will:
    - Explore how to move through your course
    - Adjust your notification settings
    - Work on your personal settings
    - Explore the Canvas help guides
- In order to view the videos and instructions, you must be logged into you Katy ISD student account and for best access use Google Chrome as your web-browser.

# How to use Canvas Dashboard

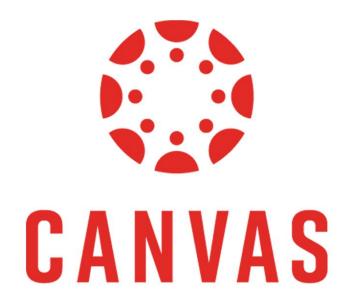

Click <u>here</u> for the video.

# How to use Modules

CANVAS

'Modules' are where all instructions, lessons, assignments, quizzes, tests, etc. can be found.

| ∥ + Ir | troduction to the Scientific Method                                                 | Complete All Items         | + | : |
|--------|-------------------------------------------------------------------------------------|----------------------------|---|---|
|        | pics this module include: Getting to know y<br>you?, what is the scientific method? | ou, what does biology mean | 0 | : |
|        | What are Biomes?<br>Mark done                                                       |                            | 0 | : |
|        | Label your Microscope Mar 3   10 pts                                                | Mastery Paths Multiple     | 0 | : |
| " 🖗    | Biomes<br>Contribute                                                                |                            | 0 | : |
|        | Lab Notebook - Ecology Virtual Lab Mar 5   0 pts   Score at least 15                | 17.5 pts - 10 pts          | 0 | : |
| # P    | Biomes<br>Apr 15   25 pts   Submit                                                  | Mastery Paths              | 0 | : |
| # P    | Scientific Method Essay<br>25 pts   Score at least 15                               |                            | 0 | : |
|        | Scientific Method                                                                   | (10 pts - 7 pts)           | 0 | : |

#### How to message teachers in Canvas

You can email your teachers using your 'Inbox'. <u>Click here</u> for step-by-step instructions.

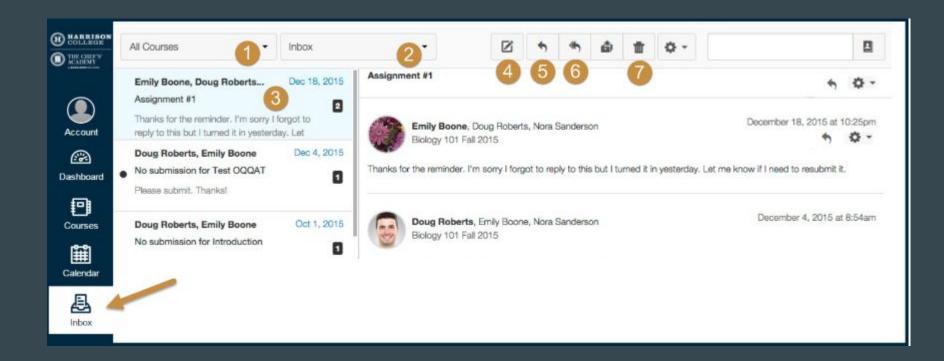

## Home Access Center (HAC)

The Home Access Center provides an online grade book where parents and guardians can view helpful student information to support and guide their children through the educational process. From home or work, at any time of the day or night, parents can access the Web portal to track academic achievement.

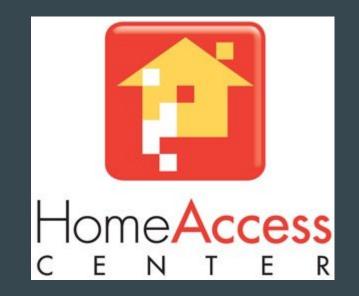

## Home Access Center (HAC)

Features:

- Provides parents and students with a daily summary page of student information
- Features schedule and attendance, class work, test scores and course requests
- Allows students to view their own records in the system to help keep them informed about their progress

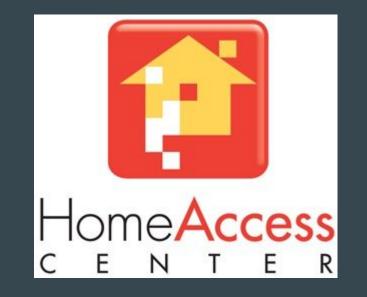

## Home Access Center (HAC)

Benefits:

- Engages parents via an Internet parental portal, connecting them with the classroom and providing them with relevant and timely information to support/direct their children
- Helps open a consistent avenue of parent teacher communication
- Creates stronger connections between students, parents, teachers and administrators
- Empowers students to actively take a role in their progress and future

### Frequently Asked Questions

- Please see our HAC & Canvas guides for more information.
- Click <u>here</u> to take you to the HAC login page.

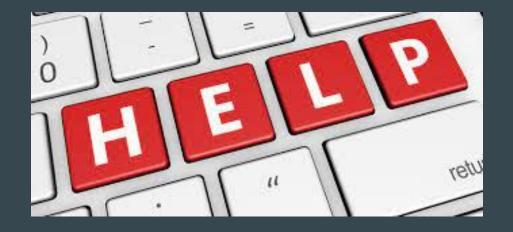